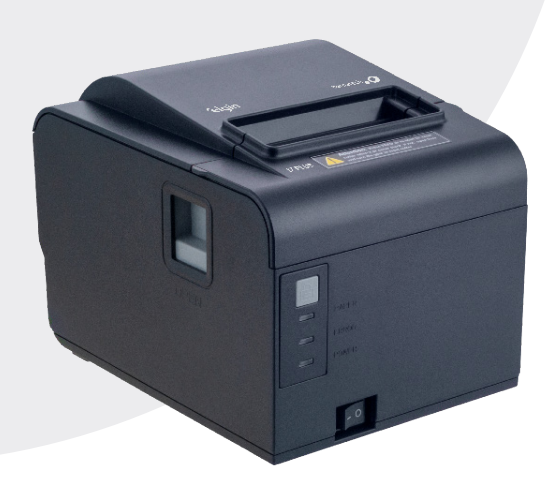

# **Manual do Usuário**

Impressora Térmica i7 Plus

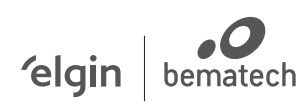

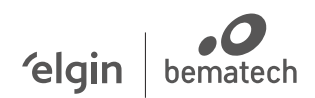

#### **Suporte Técnico** .<br>(11) 3383 5776 0800 644 2362 (apenas telefone fixo)

elgin.com.br/automacao

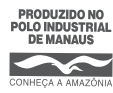

ELGIN INDUSTRIAL DA AMAZÔNIA LTDA CNPJ: 14.200.166/0005-90 Av. Abiurana, 450 – BL A e B Distrito industrial – Manaus - AM CEP: 69075-010

# **1. INTRODUÇÃO**

Parabéns por escolher a Impressora Térmica I7 Plus!

A partir de agora você conta com o nosso compromisso de oferecer produtos de alta qualidade, fáceis de usar e manter. Este documento contém informações importante sobre o uso correto e as melhores práticas a seguir, para que sua impressora funcione adequadamente por muito tempo.

#### **Atenção!**

O contéudo deste manual e da caixa do produto podem ser alterados sem aviso prévio, e a elgin/bematech se reserva ao direito de realizar mudanças nos acessórios que acompanham o produto, no hardware ou software. Caso necessite de mais infromações sobre este produto, entre em contato conosco ou com seu revendendor autorizado.

# **2. BOAS PRÁTICAS DE USO E MANUTENÇÃO**

Mantenha a impressora afastada de líquidos e fontes de umidade.

Não exponha o equipamento a altas temperaturas, evite luz solar direta e poeira.

Cerifique-se de que á rede elétrica possui aterramento.

A limpeza da impressora deve ser feita a cada troca de bobina ou sempre que necessário, com um pincel macio e seco, e uma flanela ou algodão levemente umedecido com álcool isopropílico somente. Nunca utilize outros produtos químicos nem tampouco ferramentas pontiguadas ou abrasivas, eles podem causar danos permanentes ao equipamento e caracterizar a perda da garantia por mau uso.

Nunca realize manutenção por conta própia, se necessário entre em contato com uma Assistência Técnica Autorizada.

# **3. CONTEÚDO DA EMBALAGEM**

- Impressora I7 Plus
- Fonte de Alimentação Bivolt 110/220Vac (com cabo de força)
- Cabo USB
- Manual do Usuário
- Bobina de papel (para testes)

3.1 Conhecendo a Impressora:

BOTÃO FEED (cinza): Pressione-o para avançar o papel manualmente.

LED PAPER: Quando este Led está aceso, indica falta de papel. LED ERROR: Quando há algum problema com a guilhotina, falta de papel ou cabeça térmica, este Led acende.

3.2 Conecte os cabos

Com a chave Liga/Desl. na posição 'O', conecte o cabo USB/ ETHERNET (B), cabo da gaveta de dinheiro (C) e o conector da fonte (A) na traseira da impressora. Depois conecte a outra a ponta do cabo USB no computador e o cabo de força na tomada (não ligue a impressora ainda, ela deverá ser ligada durante a instalação do Driver).

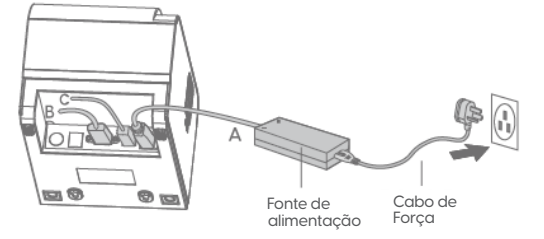

Siga os passos abaixo:

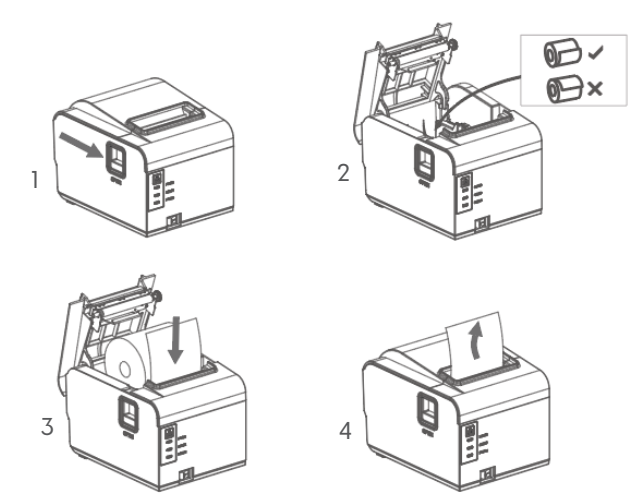

#### **4. INSTALE O DRIVER**

A partir da página eletrônica da impressora i7 Plus, disponível em: elgin.com.br/automacao faça o dowload do driver, e instale-o seguindo as instruções da tela.

c) Também é possível pesquisar pela impressora na rede e alterar suas configurações, para isto clique em:

clique em: I - "Pesquisa/ Config. Imp." e quando a próxima janela se abre,

II - "PESQUISAR", uma vez que é mostrado o endereço MAC da impressora,

III - faça um duplo clique sobre ele, para exibir seus valores, permitindo assim realizar qualquer alteração;

IV - Após alterar, clique em Salvar.

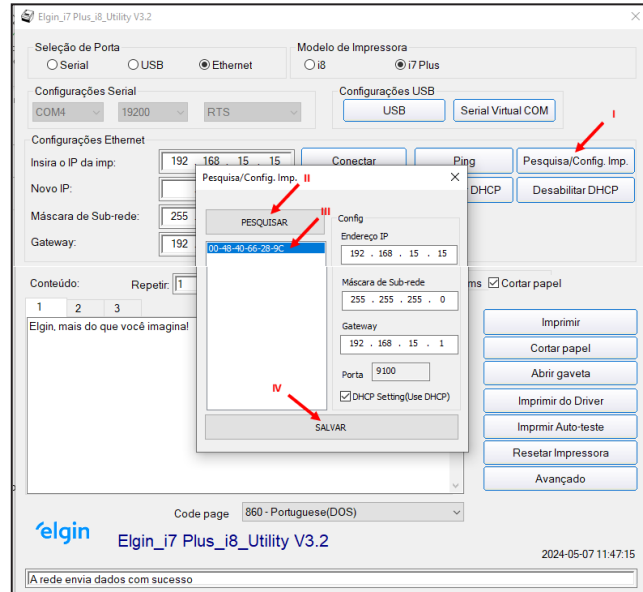

#### **5. CONFIGURE A ETHERNET (SE NECESSÁRIO)**

A) A partir da página da impressora i7 Plus, disponível em: elgin. com.br/automacao faça o download do software Utility, e execute-o seguindo as instruções da tela.

B) A rede Ethernet pode ser configurada de 2 formas: Pela porta USB ou através da rede ethernet, para isto selecione a forma de comunicação no software:

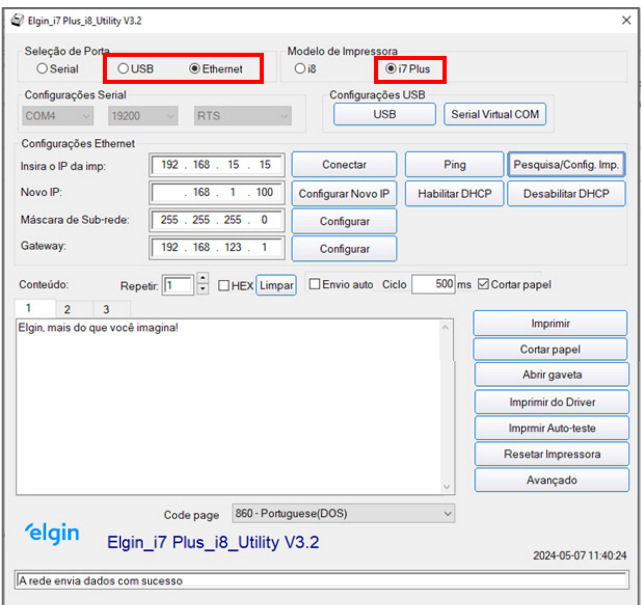

#### **6. FUNÇÕES ADICIONAIS**

6.1 Imprimindo Páginas de Auto-Teste

Desligue a impressora, mantenha o botão cinza "FEED" pressionado e ligue a impressora, solte-o depois de 3 segundos.

#### 6.2 Reset

Desligue a impressora, mantenha o botão cinza "FEED" pressionado e ligue a impressora, solte-o depois de 20 segundos (neste momento a impressora apita 3 vezes e em seguida imprime uma página de auto-teste).

## **7. RESOLVENDO PROBLEMA DE "TAMPA TRAVADA" OU "PAPEL ENROSCADO"**

NUNCA force a abertura da tampa, isso pode causar danos permanentes á impressora, possível de perda de garantia. A tampa pode travar se por algum motivo durante a impressão o papel enroscar dentro da impressora. Neste caso, você pode resolver de duas maneiras.

(A) Desligue e ligue a impressora.

Ou se não resolver;

(B) Desligue a impressora, Remova a tampa superior, puxando para cima as duas pequenas abas que estão nas laterais da impressora (elas ficam na direção da serrilha). Gire a pequena engrenagem branca com o dedo, para voltar á lâmina da guilhotina à posição normal, até que a abertura da tampa volte a acontecer normalmente. Encaixe a tampa e ligue a impressora.